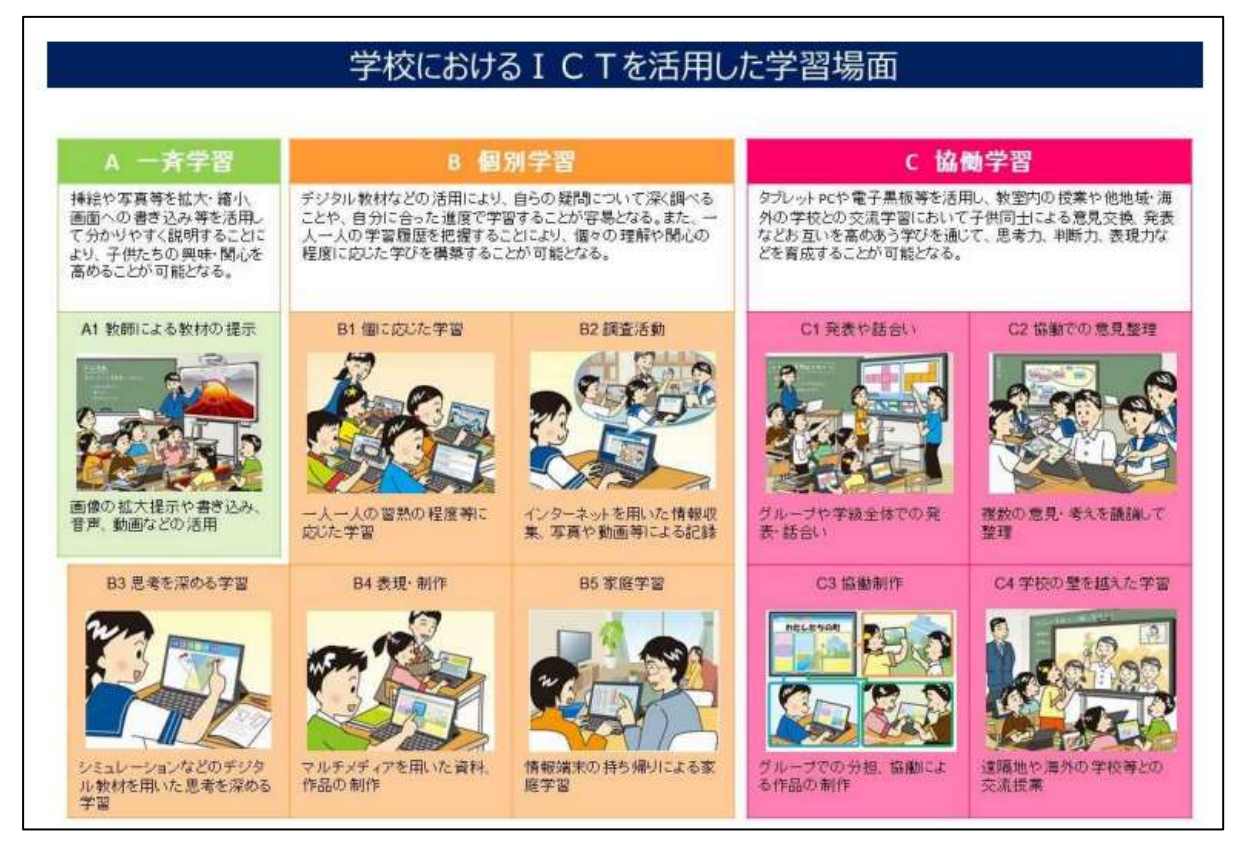

「教育の情報化に関する手引(追補版)」(文部科学省 令和2年6月)

## ICTを活用した教育の実践事例

ここからは、学習場面ごとのICT活用と事例を紹介します。

- 教員が活用する場面
- 児童生徒が活用する場面
- 「1」「2」以外のICTを活用した教育の実践事例
- 学習者用デジタル教科書を使用した実践事例
- 特別支援教育におけるICT活用

#### 1 教員が活用する場面

進の手引き」

一斉授業(教師による教材の提示)

○教師が教材を提示する際に、大型提示装置等に、画像、音声、動画などを拡大したり書き込み ながら提示したりすることにより、学習課題等を効果的に提示・説明することができます。

事例1 教材の提示

絵や写真の全体ではなく、拡大するなどして焦点化して 見せることで、不必要な情報を排除し、児童生徒に考える 視点を与えることができます。また、画面に書き込みなが ら説明するのも学習内容を理解させる上で役に立ちます。 もっともよく使われる方法ですが、何をどのように見せる か、発問はどうするかをよく考えて見せることが大切です。 文部科学省「地方自治体のための学校のICT環境整備推

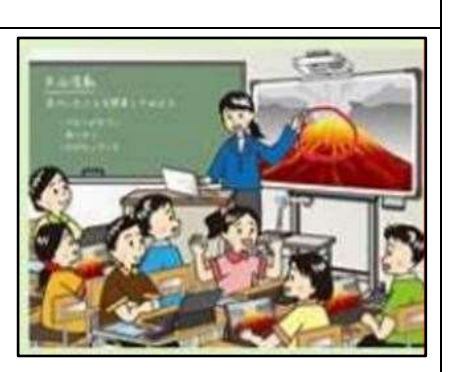

[https://www.mext.go.jp/component/a\\_menu/education/micro\\_detail/\\_\\_icsFiles/afieldfil](https://www.mext.go.jp/component/a_menu/education/micro_detail/__icsFiles/afieldfile/2018/08/29/1386784_4.pdf) [e/2018/08/29/1386784\\_4.pdf](https://www.mext.go.jp/component/a_menu/education/micro_detail/__icsFiles/afieldfile/2018/08/29/1386784_4.pdf)

ICT:プロジェクタ等の大型提示装置

〇大型提示装置等を用いて、動画・アニメーション・音声等を含む指導者用デジタル教科書やデ ジタル教材を提示することにより、子供たちの興味・関心の喚起につながるとともに、学習活 動を焦点化し、子供たちの学習課題への理解を深めることができます。

事例2 実技の指導

教師が実際に手元で操作している様子を、実物投影機やタブ レット端末等で拡大して見せることができます。家庭科での布 の縫い方や理科での実験器具の扱い方、ノートの書き方指導な ど、活用場面は豊富です。複雑な操作や高度な技術などは録画 しておくと、繰り返し流したり、貴重な教材として保存したり することができます。また、録画した映像をスクリーン等に繰 り返し流しておく間に教師は机間指導ができます。

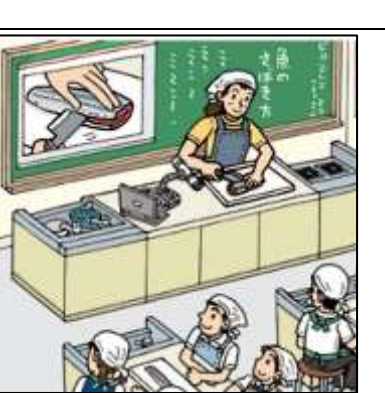

日本教育情報化振興会「先生と教育行政のためのICT教育環 境整備ハンドブック2023」

[https://www.japet.or.jp/wpcontent/uploads/2023/06/ICThandbook2023\\_Webs.pdf](https://www.japet.or.jp/wpcontent/uploads/2023/06/ICThandbook2023_Webs.pdf)

ICT:プロジェクタ等の大型提示装置、実物投影機またはタブレット端末

## 事例3 イメージの喚起

Google Earthを使って、地面から離れていくように表示 させることで、まるで空を飛んでいるかのように見せるこ とができます。床に置いたスクリーンにプロジェクタで地 面の画像を映すとより一層臨場感が出せます。

小学校第1学年 国語「くじらぐも」の実践

ICT:プロジェクタ等の大型提示装置、Google Earth

## 事例4 アニメーション機能の活用

パワーポイント等のプレゼンテーションソフトでは、ス ライドの文字の速度を変えながら表示したり非表示にし たりできます。英語の音読で、クレジットタイトルアニメ ーションやフェードイン、フェードアウトアニメーション を組み合わせ、読んでほしい速度に合わせて文字を表示す ることで、効果的に音読に取り組ませることができます。

### 大阪府教育センター

### 「動画で見るおおさかのICT活用事例」

[https://www.osaka-c.ed.jp/osakaict/files/school\\_103/index\\_start.html](https://www.osaka-c.ed.jp/osakaict/files/school_103/index_start.html)

ICT:プロジェクタ等の大型提示装置、プレゼンテーションソフト

### 2 児童生徒が活用する場面

(1)個別学習

#### ア 個に応じる学習

〇個々の特性に応じてカスタマイズできる学習者用デジタル教科書や、習熟の程度や誤答傾向に 応じた学習者向けのドリルソフト等のデジタル教材を用いることにより、各自のペースで理解 しながら学習を進めて知識・技能を習得することができます。

#### 事例1 個に応じる学習

理解度に応じた問題が出題されるドリルソフトを使用する ことにより、自分のペースで意欲的に学習に取り組み、知識・ 技能を習得・定着させることができます。また、個々の学習履 歴が残り、個人やクラス全体の進捗・正答状況、誤答傾向を把 握できるので、教師はその情報を参考にして的確できめ細か な事後指導を一斉・個別学習などの方法で行うことができま す。

<http://www.kashima.ed.jp/~mikasa-el/wp/?m=202206>

ICT:パソコンまたはタブレット端末、理解度に応じた問題が出題されるドリルソフト

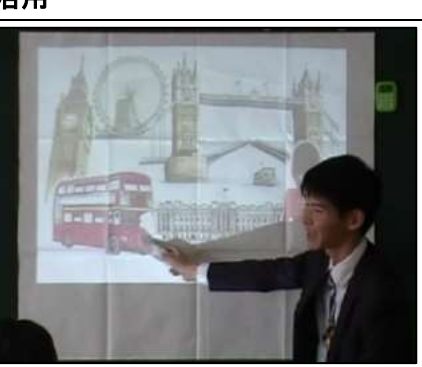

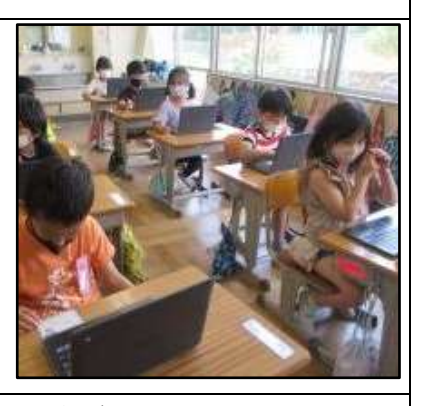

〇発音・朗読、書写、運動、演奏などの活動の様子を記録・再生して自己評価に基づく練習を行 うことにより、技能を習得したり向上させたりすることができます。この際、デジタルポート フォリオを活用して記録したり、自己評価を行ったりすることもできます。

## 事例2 振り返りでの活用

体育の授業で活動の様子をタブレット端末で撮影し、グル ープごとに評価・反省し、改善に生かすことができます。撮 影する際、どこに注意するべきかを指導すれば、ねらいをも って撮影することができ、改善点が明確になります。

文部科学省 児童生徒の1人1台のICT端末を活用した体 育・保健体育授業の事例集

[https://www.mext.go.jp/sports/content/20220](https://www.mext.go.jp/sports/content/20220309-spt_sseisaku02-000020993_3.pdf) [309-spt\\_sseisaku02-000020993\\_3.pdf](https://www.mext.go.jp/sports/content/20220309-spt_sseisaku02-000020993_3.pdf)

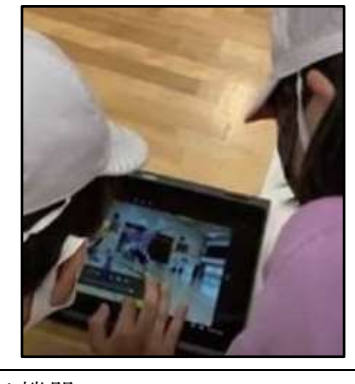

ICT:タブレット端末やデジタルカメラ等の録画と再生ができる機器

#### 事例3 作品の記録

タブレット端末等を使って、児童生徒が自分自身と自分の作品の双 方を1枚の写真に記録・保存できます。デジタルポートフォリオとし て自己評価等に活用したり、児童生徒同士で鑑賞したりすると効果的 です。場所を取らずに保存できるので、様々なものを記録に残すこと ができます。作品の記録は、次年度の参考にでき、年々よい作品がで きるようになります。

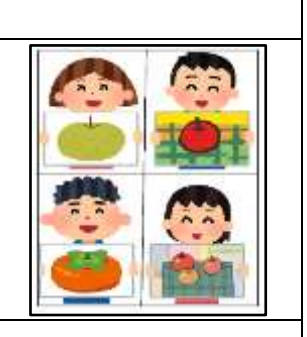

ICT:タブレット端末やデジタルカメラ等の撮影ができる機器

#### コラム~個別最適な学び~

。

これからの社会では、子供の多様化への対応が重要となります。現状でも、不登校の子供、 発達障害の可能性のある子供や特定分野に特異な才能をもつ子供など、多様な特性をもった 子供が同じ教室内にいます。このような多様な子供が誰一人取り残されることなく、未来の 社会で羽ばたく前提となる基礎学力を確実に身に付けるととともに、社会性・文化的価値観 を醸成していくことが必要です。そのためには、「全ての子供たちの可能性を引き出す、個別 最適な学び」を進めていく必要があります。

このような学びを進めていく方策の一つとして、AIや教育ビッグデータ等の活用があり ます。例えば、AI型のドリル教材を使えば、蓄積された教育ビッグデータや生徒の解答から 理解度を判断し、誤答の原因と考えられる単元に戻るなどして次の出題をしてくれます。こ のようにして個人のペースで基礎的な教科知識のインプットを確実に、効率的に行うことが できます。

#### イ 調査活動

〇インターネットやデジタル教材を用いた情報収集、観察における写真や動画等による記録など、 学習課題に関する調査を行うことができます。学習者用コンピュータ等を用いて写真・動等の 詳細な観察情報を収集・記録・保存することで、細かな観察情報による新たな気付きにつなげ ることができます。

#### 事例1 情報収集

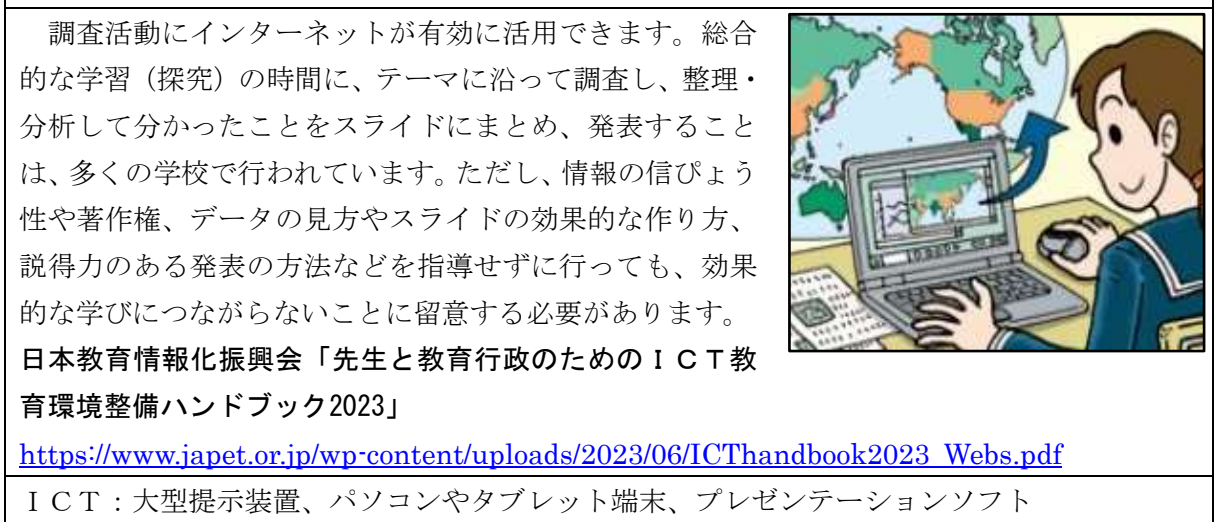

〇インターネットやデジタル教材等を用いたり、専門家とつないだ遠隔学習を通じて、効率のよ い調査活動と確かな情報収集を行ったりすることで、情報を主体的に収集・判断する力を身に 付けることができます。この際、インターネット等で得た情報に記号や番号等を付してソート して整理することも考えられます。

# 事例2 効率のよい調査活動 **NHK** for School 学習課題に沿った動画教材を事前に数個選んでおき、そ の視聴先を提示することで、動画視聴による調べ学習を効 プレイリスト 率よく進めることができます。ここでは、NHK for Schoolを 用いています。NHK for Schoolでは授業で使用する動画をプ レイリストとしてまとめられます。また、児童生徒は、作 成したプレイリストに自動で割り振られる番号を入力する だけでプレイリスト内の動画を視聴することができて便利 です。インターネットを利用して調べる際には推奨するWebページのリンク集を作成しておく と、効率の良い調査活動ができます。 NHK for School <https://www.nhk.or.jp/school/> ICT:パソコンまたはタブレット端末、NHK for School

## ウ 思考を深める学習

〇シミュレーションなどのデジタル教材を用いた学習課題の試行により、考えを深める学習を行 うことができます。試行を容易に繰り返すことにより、学習課題への関心が高まり、理解を深 めることができます。

## 事例1 デジタル教材

制作する皿の利用イメージをもたせるために、イチゴを皿に 載せたイラストの皿の色を変更できるデジタル教材を使い、皿 の色による雰囲気の違いなどを何度も試行しながら学ぶこと ができます。また、皿の色を決めた後は、その色を選んだ理由 を話し合わせることで、各自の考えを深めることができます。 ICTを活用した指導方法:

[https://www.mext.go.jp/component/a\\_menu/education/micro\\_det](https://www.mext.go.jp/component/a_menu/education/micro_detail/__icsFiles/afieldfile/2018/08/14/1408183_4.pdf) ail/ $\frac{1}{16}$ icsFiles/afieldfile/2018/08/14/1408183 4.pdf

ICT:パソコンまたはタブレット端末、デジタル教材

#### 事例2 シミュレーション

例えば二次関数  $y = ax^2 + bx + c$  の係数a、b、cの変化とグ ラフの関係について、関数グラフソフトを使って調べることができま す。係数を様々な値に変化させ、それに伴ってグラフがどのように変 化するかを予想した上で、ソフトを使って確認することは、思考力を 育むのに効果的です。特に係数bについては、予想を確かめる必要性 を実感したり、軌跡の学習に結びついたりするので単元間を横断する 学習ができます。

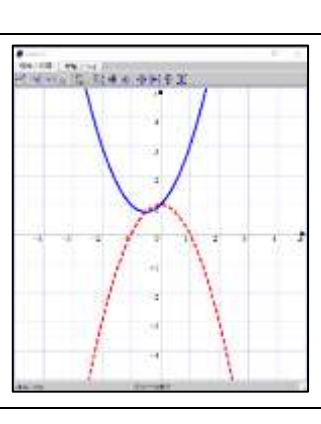

関数グラフソフト「GRAPES」 <https://tomodak.com/grapes/>

ICT:パソコンまたはタブレット端末、関数グラフソフト「GRAPES」

〇デジタル教材のシミュレーション機能や動画コンテンツ等を用いることにより、通常では難し い実験・試行を行うことができます。

# 事例3 イメージを伝える動画教材の活用 実物を見せることができないものを画面上で見せることが できます。実物ではないので質感や匂いなどを伝えることは 難しいですが、児童生徒の想像力を補完できます。最初に動画 を見せてから説明するのか、説明して想像させてから動画を 見せるのかを使い分けるとよいでしょう。本事例では、NHK for Schoolの動画教材を紹介します。実物では見られない心臓の動 きを動画で見ることができます。インターネット上には様々 な動画がありますが、著作権やセキュリティに注意して活用 すぐふう様状態の しましょう。 LAURATORINAL/LUVATAR NHK for School <https://www.nhk.or.jp/school/>

ICT:プロジェクタ等の大型提示装置、NHK for School

#### 事例4 微速度撮影動画教材の活用

微速度撮影では、長時間かかる変化の様子を撮影し、時間を短縮して 再生できます。このことで、通常の観察では気付きにくい点に気付くこ とができます。例えば、トウモロコシとヒマワリの発芽の動画を利用し て、双子葉類と単子葉類の違いを確認します。そして、それらの葉の特 徴については実物を観察することで、理解を深めることが期待できます。

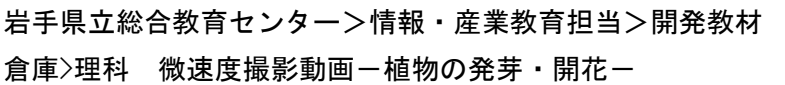

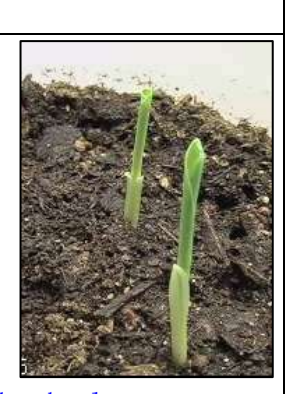

[http://www1.iwateed.jp/09kyuu/tantou/joho/material/bisokudo\\_v/index.html](http://www1.iwateed.jp/09kyuu/tantou/joho/material/bisokudo_v/index.html) ICT:プロジェクタ等の大型提示装置、微速度撮影動画

### 事例5 連写撮影機能の活用

理科で、タブレット端末やスマートフォン等の連 写撮影ができる機器を活用して、物体の自由落下の 様子を連写撮影し、落下時間と落下速度の関係を考 えます。重力加速度の測定のために、自分の必要と する情報を適切に記録できるように、撮影場所やカ メラの使用方法を考えて撮影します。生徒は、「目盛 りの読みがずれないように、下からではなく真横か ら撮影する」や「写真がブレないように高性能のカ メラを使う」、「実験を何回も行って平均をとる数を 増やすことで正確な値を出す」など、撮影する角度 や位置に対する改善点や、観測に用いるべき機材の 種類、データの分析の方法等に関する改善点を目的 とともに文章で適切に表現することができました。

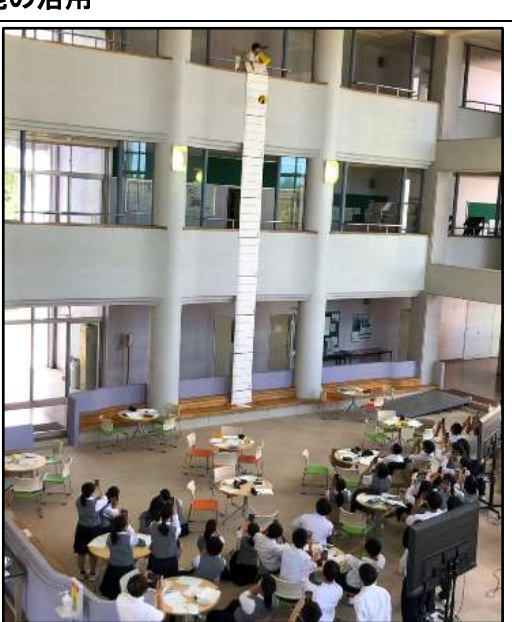

ICT:タブレット端末やスマートフォン等の連写撮影ができる機器

## コラム~スピードを変化させて見せる~

iPad のカメラには、iOS8 からタイムラプス動画(微速度撮影動画)の撮影機能がつきま した。この機能では、設定した時間の間隔で自動的に撮影を行い、撮影した静止画をつないで 動画にできます。それにより、数時間の動画を数十秒に凝縮して再生するようなイメージの 動画となります。スローモーション動画の撮影も、iPad で撮影モードを「スロー」に設定す れば撮影できます。

#### エ 表現・制作

○写真、音声、動画等のマルチメディアを用いて多様な表現を取り入れた資料・作品を制作する ことができます。写真、音声、動画等のマルチメディアを用いて、多様な表現を取り入れるこ とにより、作品の表現技法の向上につなげられます。

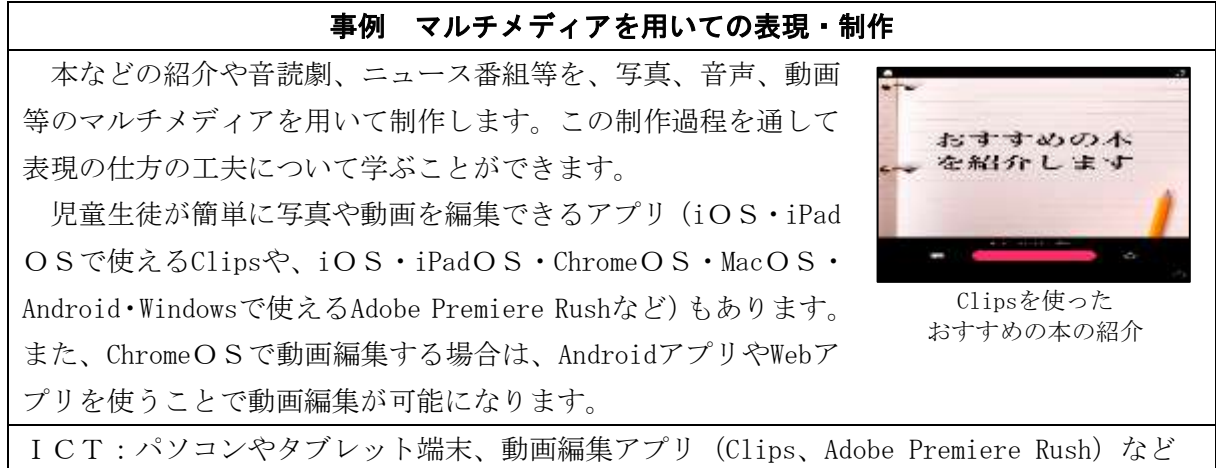

## オ 家庭学習

〇学習者用コンピュータを家庭に持ち帰り、動画やデジタル教科書・教材などを用いて授業の予 習・復習を行うことにより、各自のペースで継続的に学習に取り組むことができます。

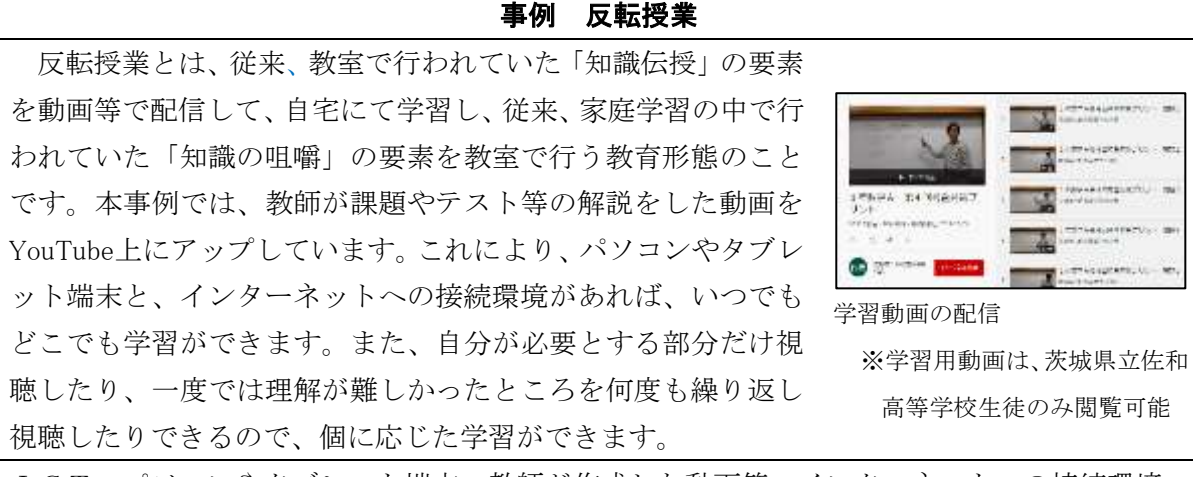

ICT:パソコンやタブレット端末、教師が作成した動画等、インターネットへの接続環境

#### コラム~反転授業~

コロナ禍における学びの補償として、家庭でも取り組める動画教材を活用しての学習が広 がっています。動画教材の視聴により授業に先立って知識のインプットを済ませておき、学 校での授業でその知識をアウトプットし、他者との関わりによって深い学びへとつなげてい くのが反転授業の学習スタイルです。家庭における動画教材視聴が、単なるコロナ対策のた めの家庭学習にとどまらず、反転授業として、これから求められる学びの形へとつなげてい くことが大切になります。

## (2)協働学習

ア 発表や話合い

○学習課題に対する自分の考えを、書き込み機能を持つ大型提示装置を用いてグループや学級全 体に分かりやすく提示して、発表・話合いを行うことができます。学習者用コンピュータや大 型提示装置を用いて、個人の考えを整理して伝え合うことにより、思考力や表現力を培ったり、 多様な視点に触れたりすることができます。

## 事例1 発表

書き込み機能を持つ大型提示装置を用いて、児童生徒が画面に書 き込みながら分かりやすく伝えることができます。仮にそのような 大型提示装置がなくても、タブレット端末に書き込めるアプリが複 数あるので、それらを活用しても同様のことができます。タブレッ ト端末の使用は、発表を聞く相手の方を向いて発表できるほか、見 せたい部分を拡大して伝えられるなど利点も多くあります。

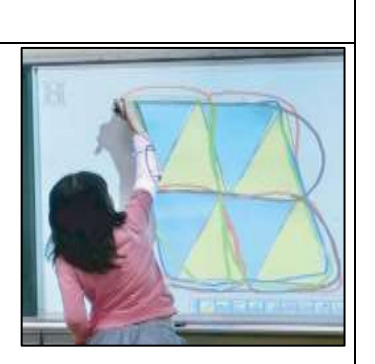

授業がもっとよくなる電子黒板活用

[https://www.mext.go.jp/a\\_menu/shotou/zyouhou/detail/\\_\\_icsFiles/afie](https://www.mext.go.jp/a_menu/shotou/zyouhou/detail/__icsFiles/afieldfile/2018/08/09/katsuyobamensyu.pdf) [ldfile/2018/08/09/katsuyobamensyu.pdf](https://www.mext.go.jp/a_menu/shotou/zyouhou/detail/__icsFiles/afieldfile/2018/08/09/katsuyobamensyu.pdf)

ICT:パソコンやタブレット端末、書き込み機能を持つ大型提示装置

○児童生徒が、学習者用コンピュータを使ってテキストや動画で表現や考えを記録・共有し、何 度も見直しながら話し合うことにより、新たな表現や考えへの気付きを得ることができます。

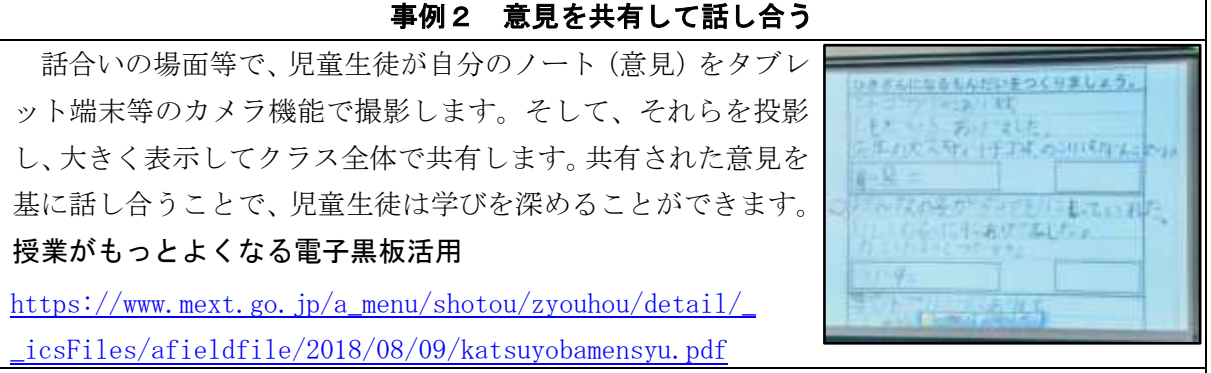

ICT:プロジェクタ等の大型提示装置、タブレット端末等のカメラ機能

## 事例3 授業支援ソフトを活用した意見の比較

児童生徒が自分のノートを撮影し、複数の意見を同時にス クリーンに表示することで、それぞれの意見の比較ができま す。事実が同じであっても、多様な意見があることが分かり ます。写真データを並べるだけでも実現可能ですが、授業支 援ソフトには、このような意見の比較や分類をするための機 能が標準的に備わっているものが多くあります。

ロイロノート・スクール <https://n.loilo.tv/ja/>

ICT:プロジェクタ等の大型提示装置、タブレット端末等のカメラ機能、授業支援ソフト

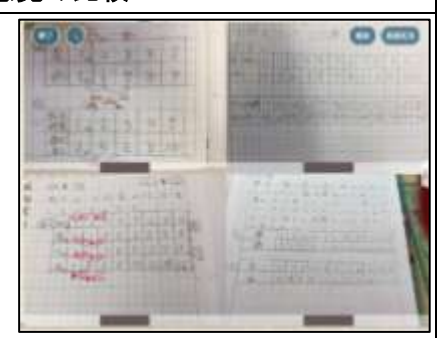

#### イ 協働での意見整理

〇学習者用コンピュータ等を用いてグループ内で複数の意見・考えを共有し、話合いを通じて思 考を深めながら協働で意見整理を行うことができます。クラウドサービスを活用するなどして、 学習課題に対する互いの進捗状況を把握しながら作業することにより、意見交流が活発になり、 学習内容への思考を深めることができます。

## 事例1 マッピング

本事例の授業支援ソフト「SKYMENU Class」では、マッピン グ機能を利用して、児童生徒の想像・発想を広げたり、考 えを比較・分類したりすることができます。タブレット端 末上で利用すれば、写真を入れたり、カードを何度もつな ぎ直したりして、自分の考えを分かりやすく表現すること もできます。また、グループ機能を使うことで、他者がマ ッピングしたノートを共有することができます。

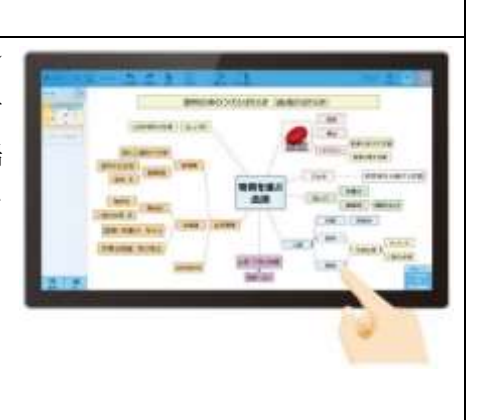

SKYMENU Class

 $\overline{\phantom{a}}$ 

<https://www.skymenu-class.net/function/function01-02.html>

ICT:タブレット端末、マッピング機能、授業支援ソフト

## コラム~思考ツール (シンキングツール)~

思考ツールは、様々な意見を整理したり、新しいアイディアを出したりするなど、思考する 際に活用する様々な手法の総称です。この「思考ツール」を活用するメリットの一つは、思考 過程の可視化です。「どのようにして考えたのか」という思考過程が可視化されることで、他 者の思考との比較ができ、新たな気付きが生まれたり、よさや課題を指摘したりして、さらに 思考を深めることができます。また、ICTを活用すれば、情報が書かれた ണ തം カードを並べ替えたり、グループにまとめたりすることが可能になります。 右の資料は、関西大学総合情報学部教授の黒上晴夫他による 「シンキングツール~考えることを教えたい~」です。 [http://www.ks-lab.net/haruo/thinking\\_tool/short.pdf](http://www.ks-lab.net/haruo/thinking_tool/short.pdf)

#### 事例2 サーバを用いての意見の共有

本事例では、社会科の歴史に関する学習で、表計算 ソフトを使い、児童が課題に対する意見を記述しまし た。その際、歴史の資料をデジタル化しておくことで、 どのような資料からどんな考えを導き出したのか、根 拠と論拠をきちんと示しながら自分の意見を記述でき るようにしました。そして、それらの意見を児童共有 サーバに保存することで、級友の考えを容易に閲覧す ることができ、自分の意見との比較により考えを深め ることができます。また、児童の意見は、サーバ上に残 るため、デジタルポートフォリオとしての活用もできます。 ICT:パソコンまたはタブレット端末、表計算ソフト、共有サーバ 〇学習者用コンピュータや大型提示装置に、クラウドサービスを活用してグループ内の複数の意 見・考えを書き込んだスライドや、書き込みをしたデジタル教科書・教材を映すことなどによ り、互いの考えを視覚的に共有することができ、グループ内の議論を深め、学習課題に対する 意見整理を円滑に進めることができます。

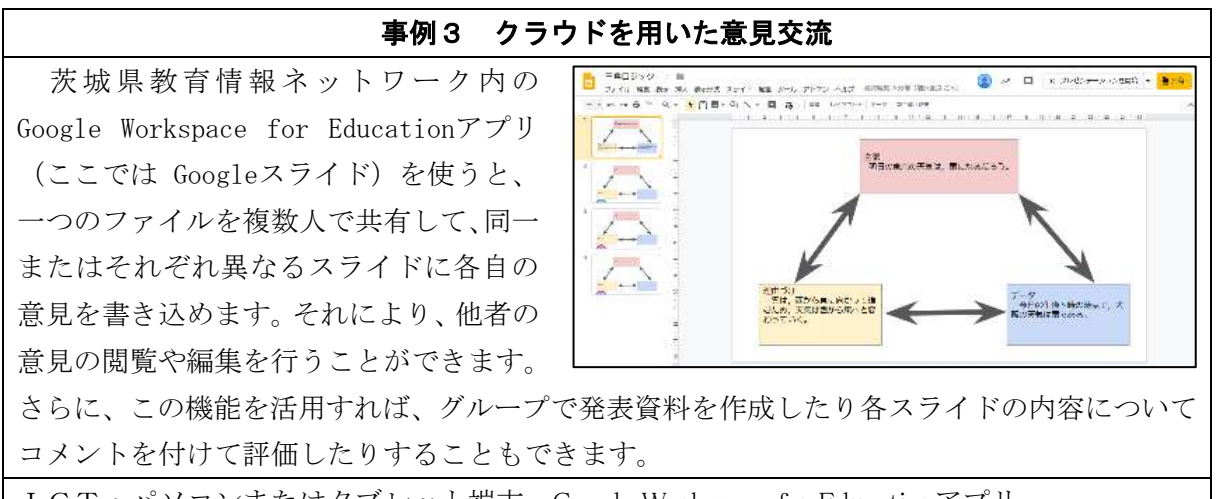

ICT:パソコンまたはタブレット端末、Google Workspace for Educationアプリ

# 事例4 アプリを用いた意見交流

授業支援ソフトを使えば、発表者の画面を共有したり、見 せたいWebページ画面を送信したりすることができます。ま た、意見の比較や分類等を通して、意見を深めることができ ます。さらに、児童生徒一人一人の学習状況をリアルタイム にモニタリングできるので、つまずきのある児童生徒への把 握による個別指導や、誰の意見をどのような順番で取り入れ て授業を展開していくかという一斉指導の場面でも役立て ることができます。

00C) 日 山 田 **HALAM** .  $n_{max}$ ...

ICT:パソコンまたはタブレット端末、授業支援ソフト

ロイロノート・スクール:<https://n.loilo.tv/ja/>

コラム~茨城県教育情報ネットワーク内の Google Workspace for Education アプリ~

Google Workspace for Education アプリでは、文書作成、表計算、プレゼンテーション、 アンケートの作成・集計、ビデオ通話など多くのことができ、茨城県教育情報ネットワークに 自分のアカウントでログインすれば、県内の教職員は全員利用できます。また、これらのアプ リで作成した文書等は、共有や共同編集が可能で、印刷物の削減や会議等の時間短縮などに 役立てられます。

Google Workspace for Education の中でも、Google Classroom というアプリでは、授 業の課題や教材の作成、児童生徒への教材等の提示・配付、課題の回収などができます。ま た、教師が作成した小テストや振り返りシート等を、児童生徒に個別に配信・回収して集計し た結果を授業改善に役立てることもできます。

さらに、コメント機能を利用すれば、児童生徒からの質問に対応できるなど、一人一人に応 じた学習支援が実現できます。

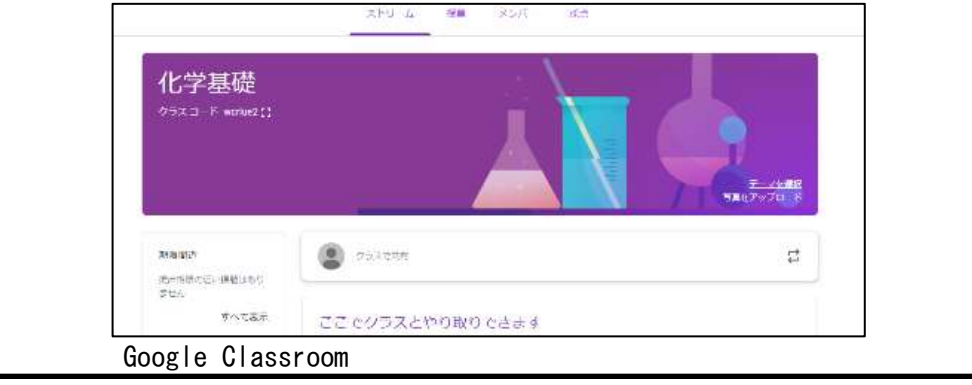

※県立学校では、生徒用アカウントを各学校で作成できます。

## ウ 協働制作

○学習者用コンピュータを活用して、写真·動画等を用いた資料·作品を、グループで分担した り、協働で作業しながら制作したりすることができます。グループ内で役割分担し、クラウド サービスを活用するなどして、同時に作業することにより、他者の進み具合や全体像を意識し て作業することができます。写真・動画等を用いて作品を構成する際、表現技法を話し合いな がら制作することにより、児童生徒は豊かな表現力を身に付けることができます。

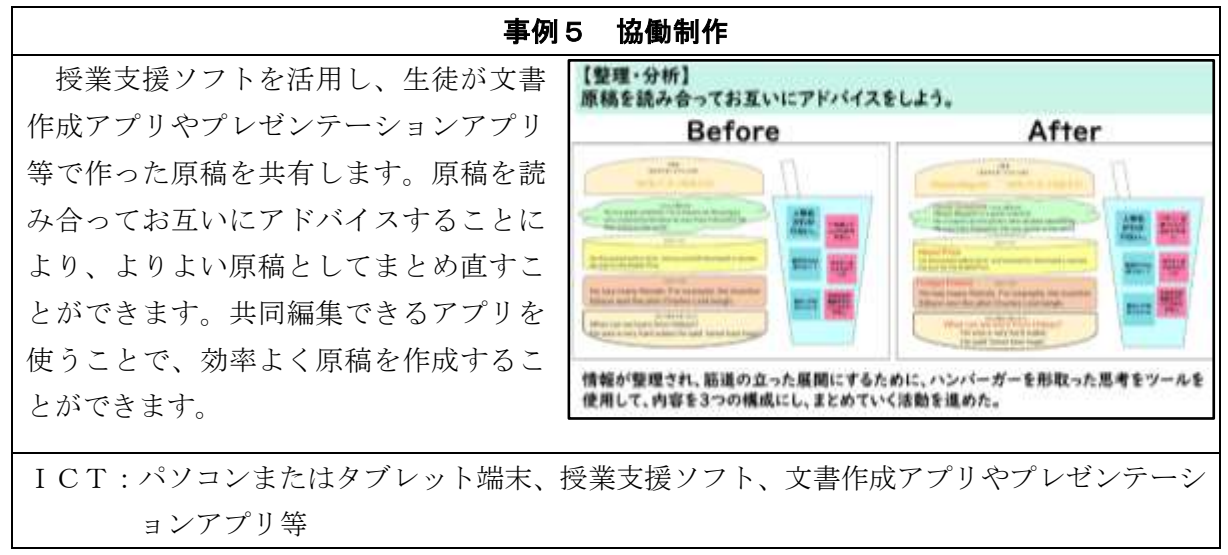

#### エ 学校の壁を越えた学習

〇インターネットを活用し、遠隔地や海外の学校、学校外の専門家等との意見交換や情報発信な どを行うことができます。インターネットを用いて他の学校の児童生徒や地域の人々と交流 し、異なる考えや文化にリアルタイムに触れることにより、多様なものの見方を身に付けるこ とができます。

# 事例1 学校の壁を越えた学習(ニュージーランドの生徒とオンライン国際交流)

ビデオ会議ツール等を使って、他の学校や外国の児童生 徒と交流できます。住んでいる地域によって、自然環境や 生活環境に違いがあることが分かり、児童生徒の視野を広 げることができます。また、児童生徒が多様な意見や考え に触れたり、協働して学習に取り組んだりする機会の充実 にもつながります。

タブレット端末や、Webカメラ等の機器が必要になりま すが、茨城県教育情報ネットワーク内のGoogle Workspace for Educationアプリ(Meet)も使えます。

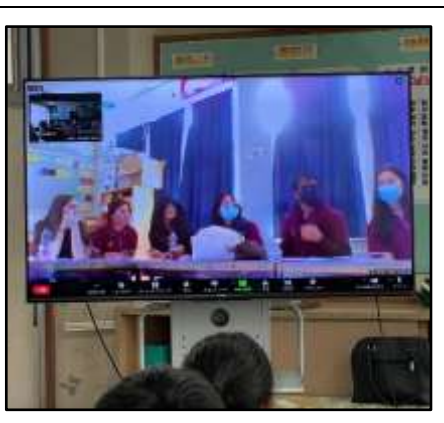

ICT:プロジェクタ等の大型提示装置、タブレット端末、Webカメラ、ビデオ会議ツール (Meet、Zoom)等

〇ビデオ会議ツール等により学校外の専門家と交流して、通常では体験できない専門的な内容を 聞くことにより、児童生徒の学習内容への関心を高めることができます。

#### 事例2 高度な専門性をもつ人材による遠隔授業

ビデオ会議ツール等を使って、ALTやプログラミング の専門家等と連携することで、児童生徒の学習活動の質を 高めることができます。ビデオ会議を行うには、Google Workspace for Educationアプリ(Meet)、Skype、Zoomなど を利用することができます。茨城県では、令和元年度から遠 隔教育の実証研究に取り組んでおり、学校の実態に応じて 遠隔教育を推進していきましょう。

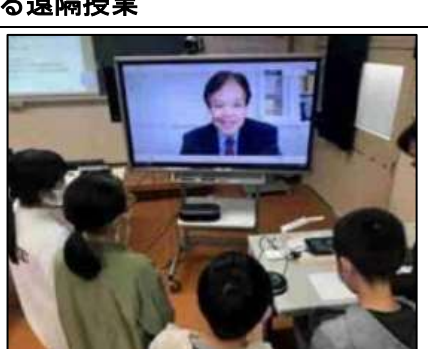

茨城県「質の高い教育を実現するための遠隔教育に関する実証研究」

茨城県教育情報ネットワーク>教育用コンテンツ>遠隔教育>

ICT:パソコンやタブレット端末、Webカメラ、アプリ(Meet、Skype、Zoomなど)

#### 3 その他のICTを活用した教育の実践事例

茨城県教員ICTポータルサイト ※教育情報ポータルへのログインが必要 <https://sites.google.com/edu.pref.ibaraki.jp/ibkictps/%E3%83%9B%E3%83%BC%E3%83%A0>

### 4 学習者用デジタル教科書を使用した実践事例

# 事例 英語の発音を学習者用デジタル教科書で個別に確認

日本の遊びや年中行事についてクイズ形式で友達 と伝え合う学習活動において、児童が学習者用デジ タル教科書を使用しました。各自が興味・関心をも った日本の遊びや年中行事について友達と伝え合う ことができるよう、クイズを出題する前に、一人一 人が学習者用デジタル教科書で、クイズ作成に必要 だと考える単語の音声を聞き、発音の確認や練習等 を行いました。このことにより、正しい発音ができ るようになり、英語を話すことを苦手とする児童も、 自信をもって友達とコミュニケ―ションを取ること ができました。

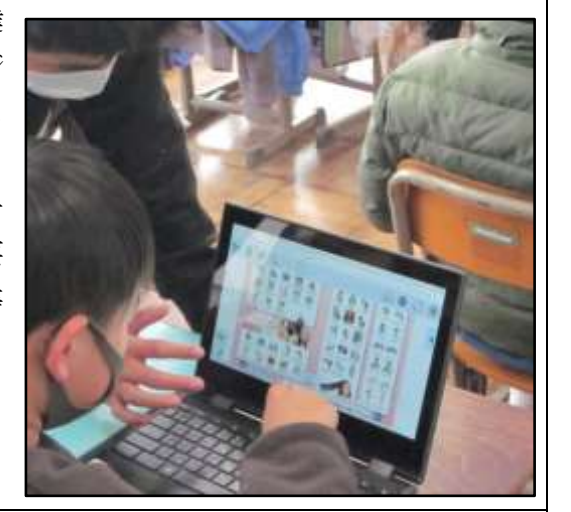

ICT:学習者用デジタル教科書、タブレット端末

## 5 特別支援教育におけるICT活用

#### 事例1 院内学級と教室を結ぶ遠隔授業

アバター(分身ロボット)の OriHime を使い、入院中の児 童が「こども病院」からタブレット端末を操作して、通学し ている同級生と一緒の授業に参加する、遠隔授業に取り組 んでいます。アバターの目(カメラ)を通して教室内の映像 が、耳(マイク)を通して音声が、インターネットを介して つながったタブレット端末を通して、院内学級の児童とリ アルタイムに接続されます。児童は、まるで教室にいるよう な雰囲気で、タブレット端末から聞こえる会話に反応しな がら学びを深めることができます。 アバターの OriHime

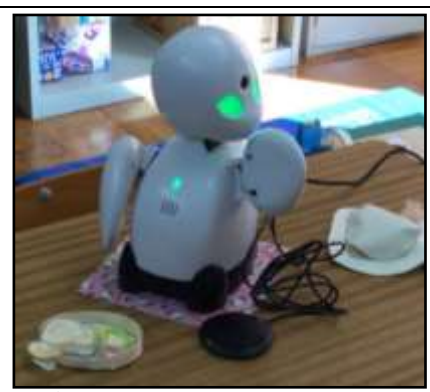

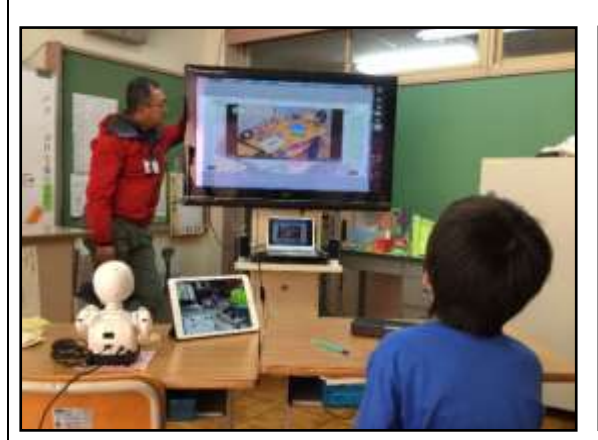

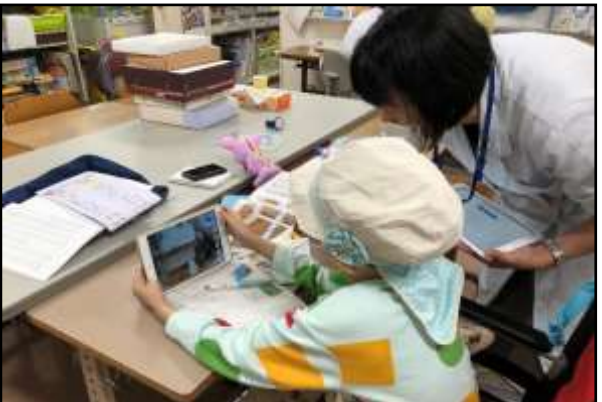

教室で授業に参加する OriHime アンチン 院内学級でタブレット端末から OriHime を操作 して授業に参加する児童

ICT:分身ロボット、タブレット端末

## 事例2 付せんアプリを活用した基礎的・基本的な知識の定着を図る学習

基礎的・基本的な知識の確実な定着を図るために、授業ノ ートの一部をタブレット端末のカメラ機能で撮影して、タブ レット端末内に保存し、反復学習のための教材をつくりま す。

保存したノート内の重要な部分や、自分が苦手だと感じた 部分に、付せんアプリ(AC Flip)を使い付せんで隠します。 付せんのサイズは自由に変更することができるので、単語• 付**せんアプリ (AC Flip) の操** 数式・グラフ・図形など、様々なものを付せんで隠すことが 作**イメージ** できます。

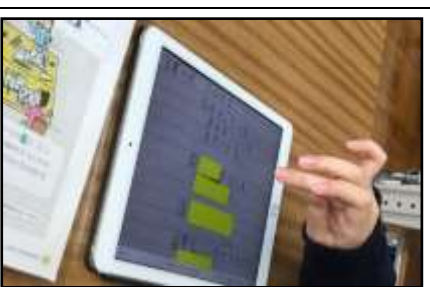

貼った付せんは、タブレット端末をタップすることで剥がしたり、元に戻したりが容易に行 えるため、繰り返し学習内容の確認ができ、基礎的・基本的な知識の定着が期待できます。 アシストクラス <https://www.nicnet.co.jp/next/assistclass/products/acflip/index.html> ICT:タブレット端末、付せんアプリ(AC Flip)

#### 事例3 授業支援アプリを活用した意見の共有

授業支援アプリ(AC Answer)を使用することで、資料の配 布・回収を簡単にタブレット端末(iPad)のみで行うこと ができます。デジタルホワイトボード上に書き込みをした り、適宜イラストを拡大したりして、話しやすい環境を児 童生徒が自分たちで整えることができます。教師が回答を 集約し、他のグループの意見をモニタで表示することで、 学級全体で意見を共有し、比較したり他者との違いに気付 いたりすることができます。

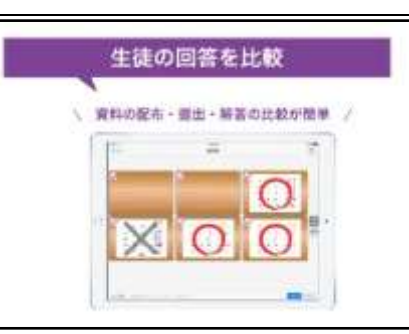

#### アシストクラス

<https://www.nicnet.co.jp/next/assistclass/products/acanswer/index.html>

ICT:タブレット端末 (iPad)、授業支援アプリ (AC Answer)

### 事例4 コミュニケーションサポートツールを活用した授業づくり

自分の思っていることを相手に伝えるのが難しい児童 生徒のコミュニケーションサポートツールを使って、「私 はこれが必要」「これが苦手」ということを写真で伝える ことができます。撮った写真を「すき」「きらい」「わから ない」にふりわけ、コメントを入れたりタグ付けしたり することができます。授業では、写真を見せながら、好 きな理由や嫌いな理由などを伝える際の手立てとして活 用できます。

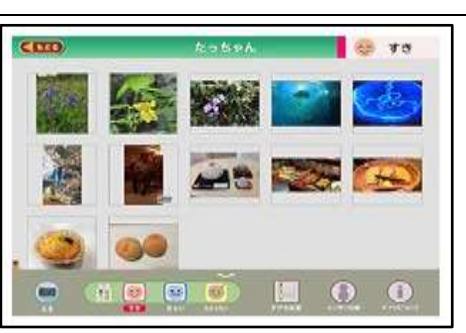

すききらいカメラ [http://www.ph-project.org/?page\\_id=8](http://www.ph-project.org/?page_id=8)

ICT:タブレット端末(iPad)、コミュニケーションサポートツール(すききらいカメラ)

事例5 音声文字変換アプリを活用した、解法のプロセスを説明する力を育む学習 話した内容を文字に変換できるアプリ(しゃべり描きUI)を活用し、数学の解法のプロセ スを説明する力を育む学習を実践しました。反復学習により解にたどり着くことはできても、 「どうして、この処理を行ったのか」、「何を根拠にこの形になったのか」など、筋道立った説明 をすることに問題を抱える生徒に対して、教師の「なぜこうなったの?」等の補助発問による 生徒とのやり取りを文字化しながら、解法のプロセスを説明する力を育んでいきます。

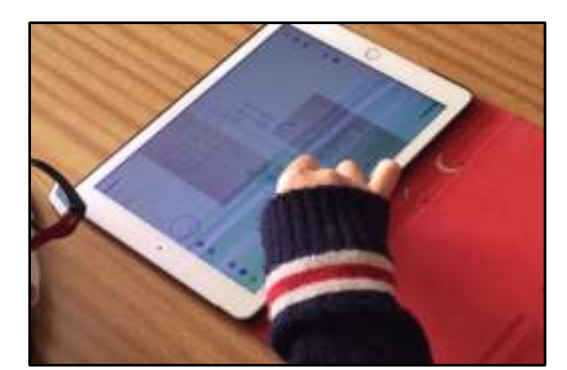

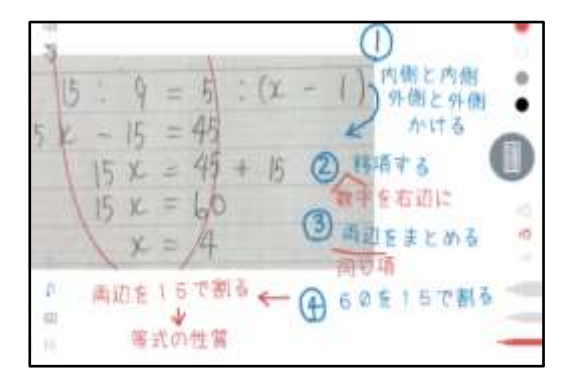

しゃべり描きで解法の説明を考える様子 会話が文字化されたイメージ 三菱電機株式会社 <https://www.mitsubishielectric.co.jp/corporate/special/design/05/> ICT:タブレット端末、音声文字変換アプリ(しゃべり描きUI)

## 事例6 デジタルポートフォリオアプリの活用

自分の学習の過程・成果を自分だけの参考書とし てタブレット端末に保存し反復学習に活用します。 使用するアプリは図鑑アプリ(My 図鑑。)自分のノー トや教科書等の資料をタブレット端末のカメラで撮 影し、説明を考え、オリジナル参考書を作成します。 自分が苦手と感じるところや、単元のねらいなどを 書き加えながら、参考書を充実させていきます。学 習の過程は記録として残るため、デジタルポートフ <sub>オ</sub>リオとして活用できます。 **2000** - 2000 - 2000 - 2000 - 2000 - 2000 - 2000 - 2010 - 2010 - 2010 - 2010 - 2010 - 2010 - 20

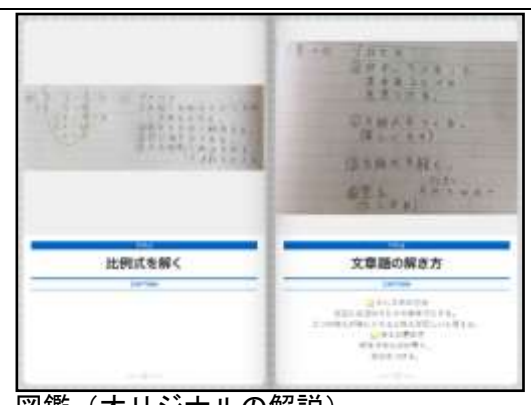

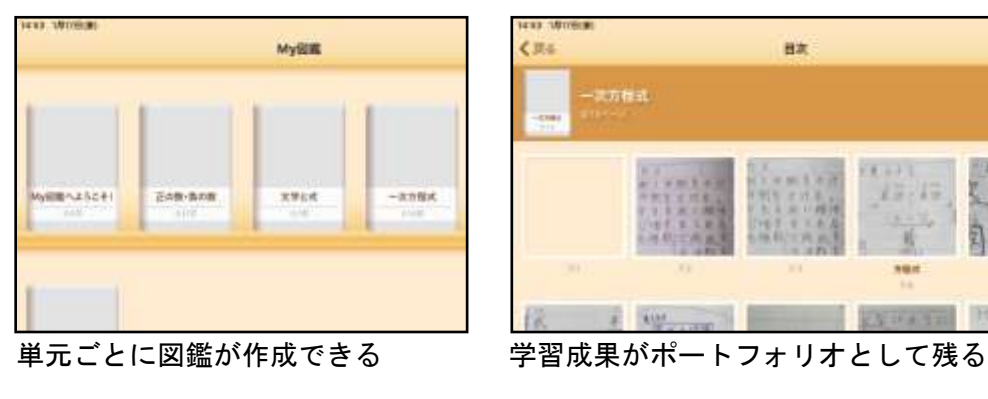

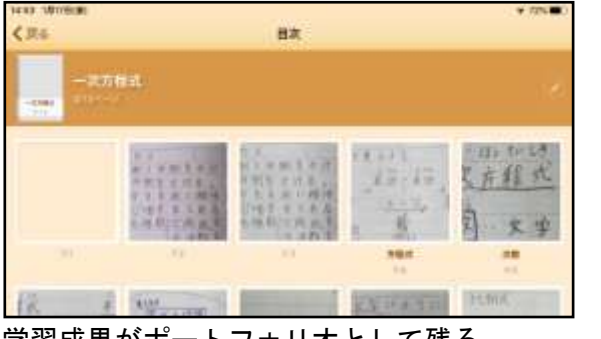

KAIHAWK <https://kaihawk.jp/index.html>

ICT:タブレット端末、図鑑アプリ(My 図鑑)

## 事例7 タブレット端末と授業支援ソフトウェアを活用した学習

鑑賞文や意見文を書く学習において、理由や根拠を明らかにしながら自分の長所や意見を書 くことに苦手さを感じる児童生徒に対して、「理由」、「根拠」を整理し、筋道だった文章が書け るよう授業支援ソフトウェア(ロイロノート・スクール)を活用した取組について紹介します。 ロイロノート・スクールで、①情報を抽出・整理する(根拠、理由付け、主張のカードを整理 する際に、カードの色分け機能を活用する)、②得た情報を分析する(色分けしたカードのグル ープ化、カードやグループ間の関係性をタブレット端末で思考する)、③筋道を立てる(自分の 主張や考えを述べるためにカードの順番やつながりを考えて、カード同士をつなぐ機能を活用 する)という三つの活動を行うことで、「必要な情報と自分の知識、経験などを比較したり関連

付けたりするなどして、自分の主張を筋道 立てて表現する力」を育みます。動作に支援 が必要な児童生徒に対して、模造紙や付せ ん等で思考を深める過程をタブレット端末 とアプリの活用で代替したり、意見を共有 し、自分の考えを深める活動をICTが支 援したりしてくれます。

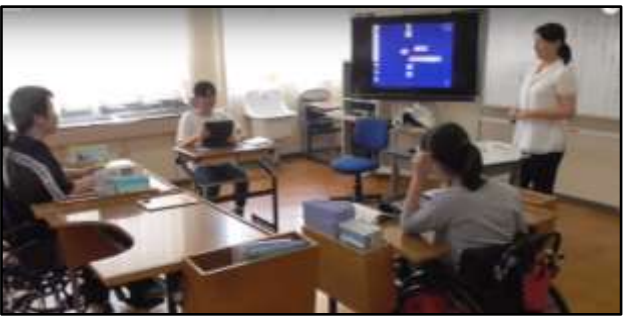

個々のタブレット端末の画面を大きく映し、意 見を出し合う場面(馬蹄形に座席を配置し、発 表の様子が生徒同士見えるよう工夫)

ロイロノート・スクール <https://n.loilo.tv/ja/>

ICT:タブレット端末、授業支援ソフトウェア(ロイロノート・スクール)

### 事例8 VRを活用したソーシャルスキルトレーニング

対人関係や集団活動に困難がある児童 生徒が社会生活を営む上で必要なコミュ ニケーションスキルを身に付ける学習と して、ソーシャルスキルトレーニングが あります。実際にロールプレイで実施す る場合、体験者から見える「場面」が一つ に限られてしまうため、様々な要素を複 合的に捉えながら課題解決を図るという 学習が難しいです。そこで、学校や社会で の集団生活をVR(仮想現実)空間で疑似 体験し、「いつでも」、「どこでも」、「何度

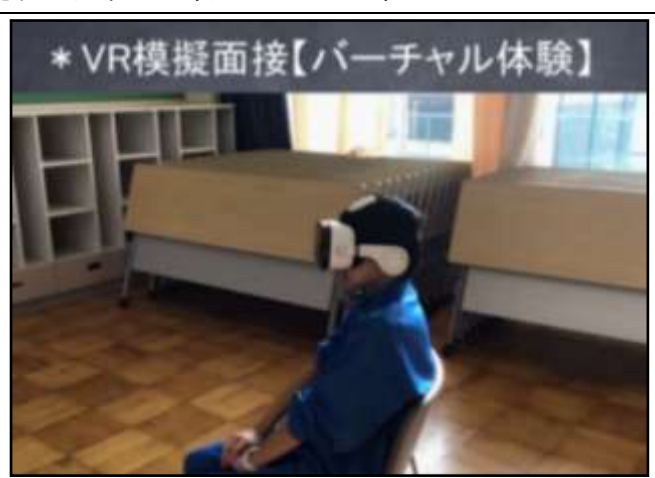

VRによる模擬面接の様子

でも」学習することができる教材を作成し実践しました。学習者からは、「VRだと言葉が詰ま っても何度でもやり直せる。」、「実際には恥ずかしくて言えないことも、気にすることなく言え た。」という反応が寄せられており、VRゴーグルは、発達障害等のある児童生徒への支援機器 として、活用が期待できます。

ICT:全方位カメラ、VRゴーグル、スマートフォン、YouTube

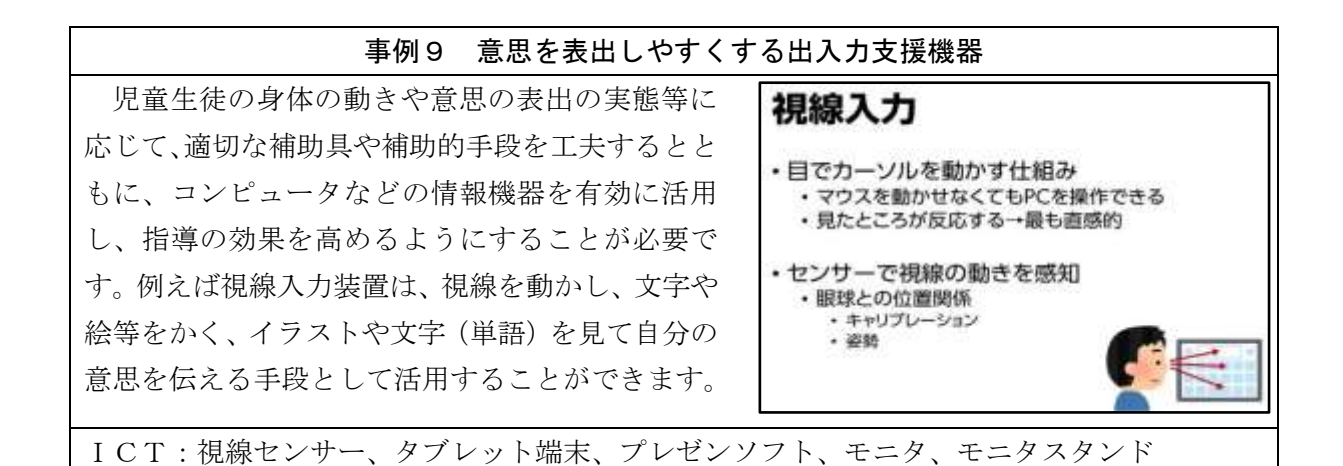

#### その他の参考事例

〇「特別支援教育教材ポータルサイト」(独立行政法人国立特別支援教育総合研究所)

文部科学省が「障害の状態や特性に応じた教 材や支援機器、指導方法、活用事例等に関する 全国レベルで情報交換するためのデータベー スの作成」を示したことを受け、開設されたも のであり、「教材・支援機器」、「実践事例」を中 心に、障害の状態や特性に応じた教材・支援機 器に関する研究成果、研修会などの情報が紹介 されています。

〇特別支援教育のためのプレゼン教材サイト

学校で活用できるプレゼン教材が紹介され ています。各プレゼン教材は、特別支援教育の ためのプレゼン教材サイトからリンク先に移 動し、ダウンロードして活用することができま す。

〇東京都障害者IT地域支援センターのサイト 障害のある人の生活を、テクノロジーで支える 便利なアプリが、iОS、iPadОS、Android とい ったОS(基本ソフトウェア)ごとに紹介されて います。「コミュニケーションを支援系」、「視覚障 害者の方に便利系」といったように目的別に分類 されていて、児童生徒が、自分のペースで学習し たり、協働的に学習したりする際に、自身の障害 に応じて活用することで、障害の有無によらずに、学びの本質に迫ることができます。

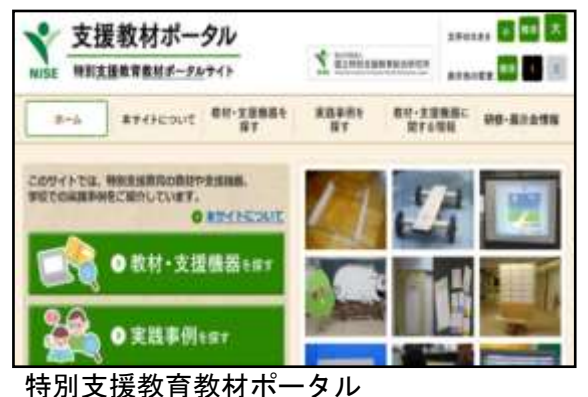

<http://kyozai.nise.go.jp/>

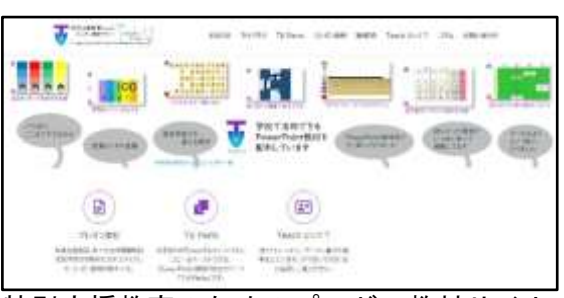

## 特別支援教育のためのプレゼン教材サイト <https://musashi.educ.kumamoto-u.ac.jp/>

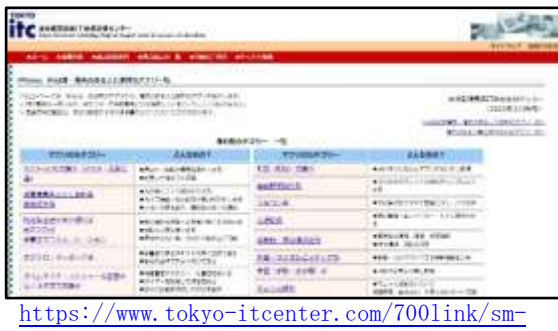

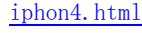